#tipyOKbase

# **Doplňování data v OKbase**

Zadáváte zaměstnancům nové **Mzdové a platové zařazení** nebo třeba **OČR** tak, že do pole "**platnost od**" vypisujete celé datum ve formátu **DD.MM.RRRR**?

Víte, že stačí začít psát den a **kliknutím do dalšího pole**/**tabulátorem** docílíte doplnění data **automaticky**?

#tipyOKbase

### **Jak doplňování funguje?**

## U mzdového a platového zařazení OKbase doplní datum podle **aktuálního měsíce**.

#### pro 01.08.2022 NAPIŠTE 1 + STISKNĚTE TAB

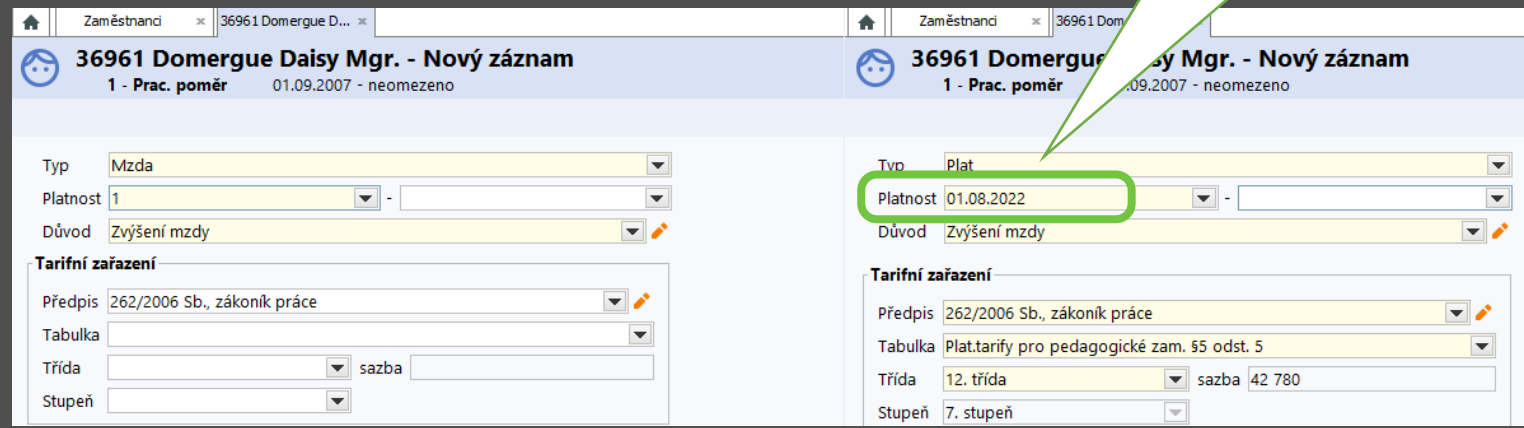

Stejně se OKbase chová např. při **změně úvazku**.

#### #tipyOKbase

# **ALE** například u zadávání nepřítomností OKbase doplní datum podle **aktuálního výplatního období**.

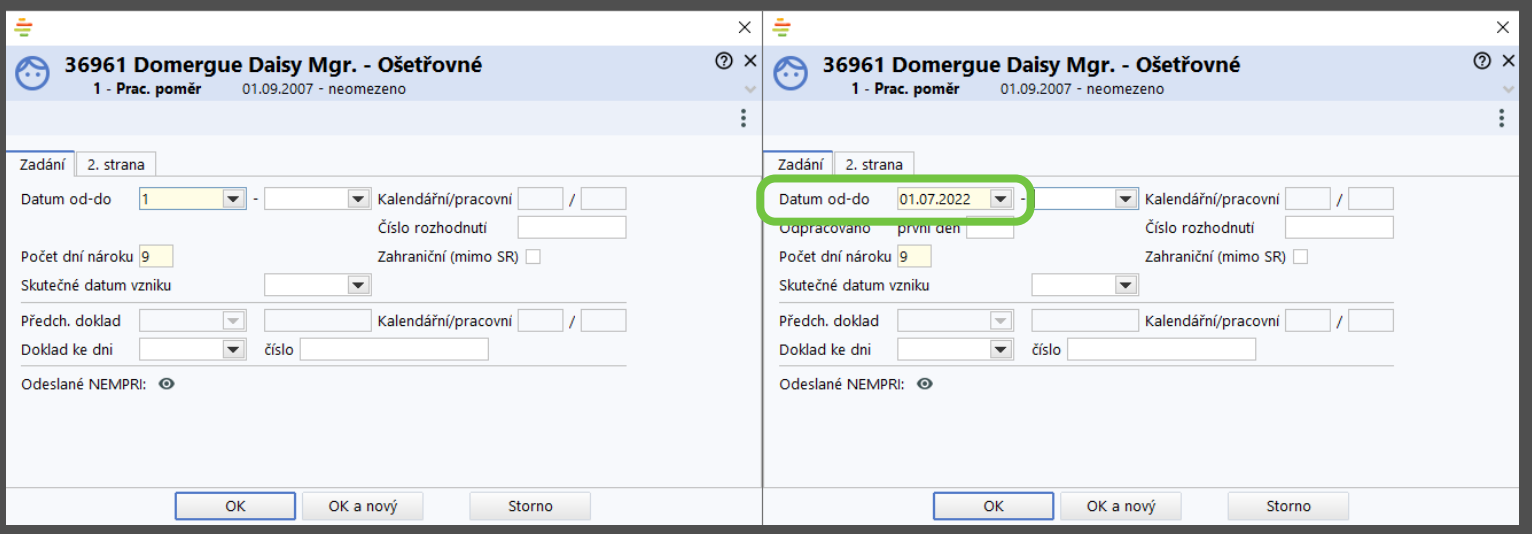

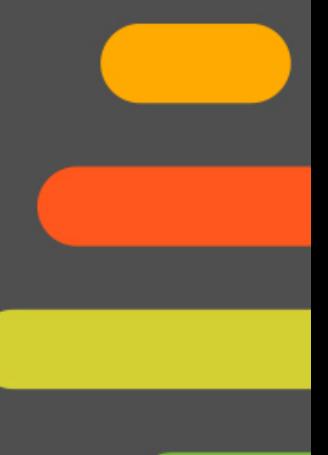

Tento tip použijete i v **plánování docházky**!

- Pokud přes kalendář vyberete **BUDOUCÍ** datum, propíše se vybraný den i do pole "**datum do**".
- POZOR, při opravě **data od** na dřívější (např. z 20. 8. na 18. 8.) je třeba si zkontrolovat a opravit ručně i kolonku **datum do**.

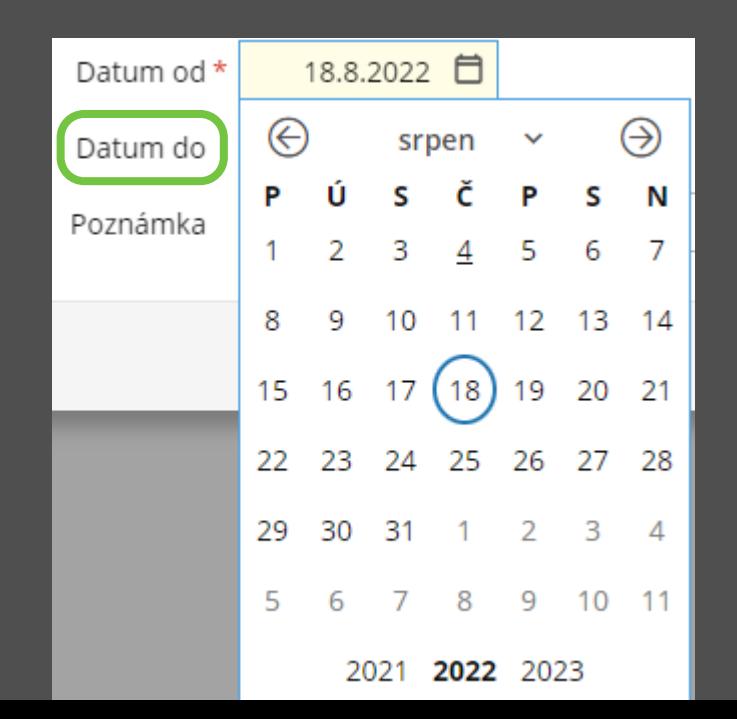

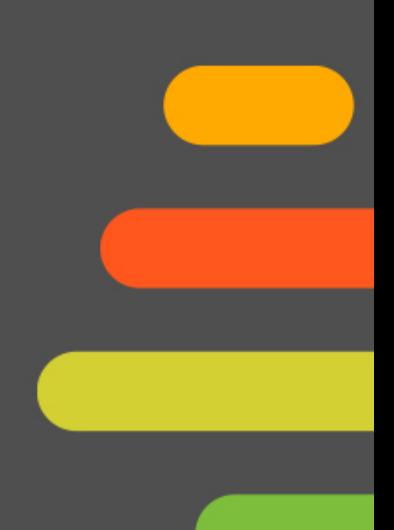